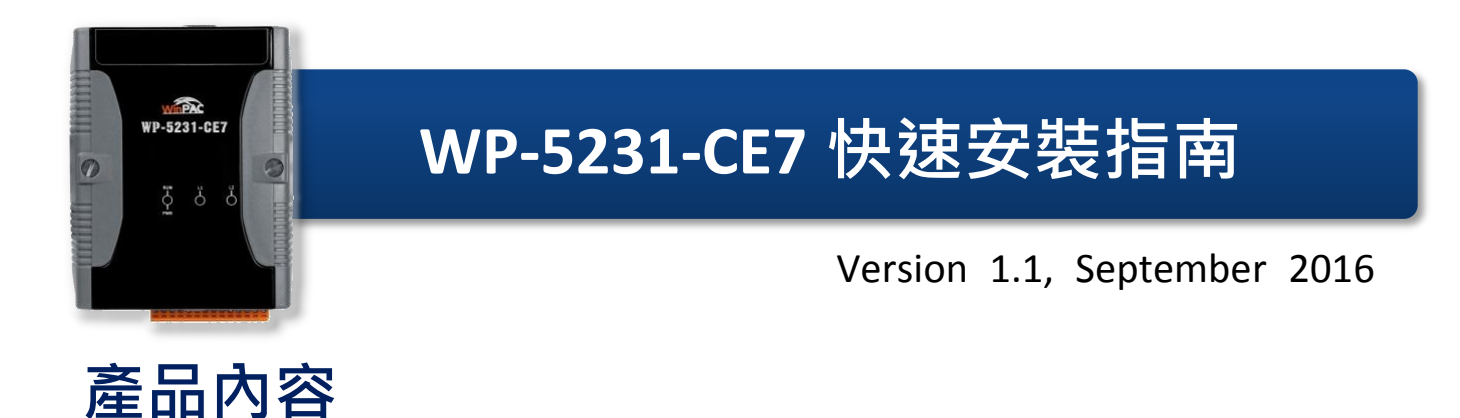

除了本『快速安裝指南』外,此產品內容還包括以下配件:

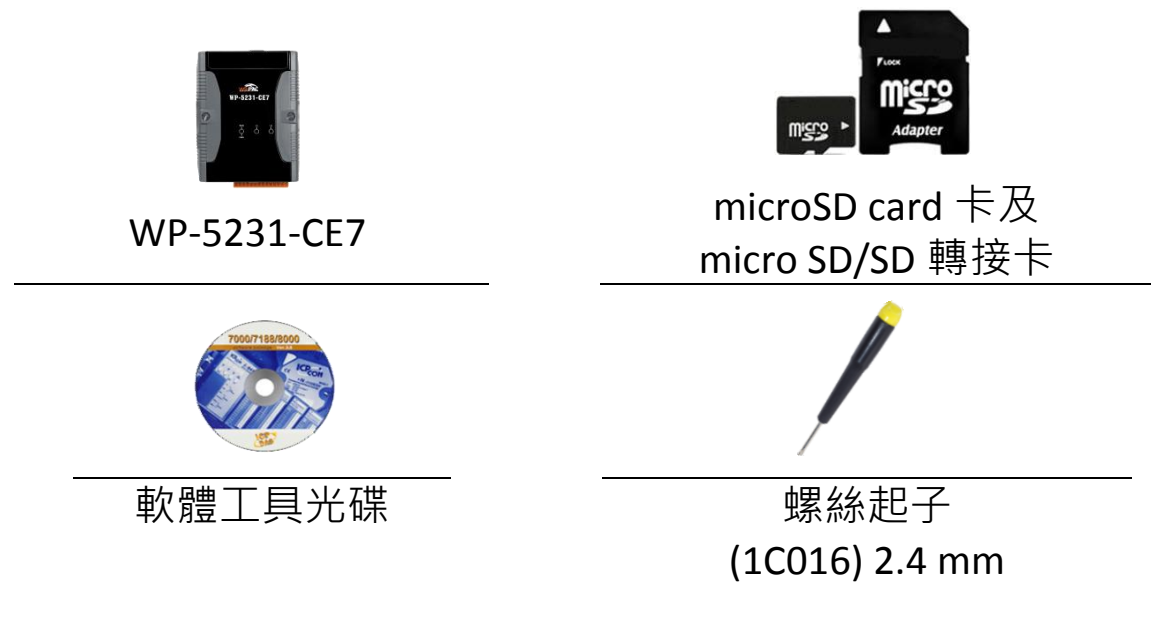

技術支援

**WP-5000-CE7** 使用手冊

CD:\WinPAC\_AM335x\Wp-5231\Document\ [http://ftp.icpdas.com/pub/cd/winpac\\_am335x/wp-5231/document/](http://ftp.icpdas.com/pub/cd/winpac_am335x/wp-5231/document/)

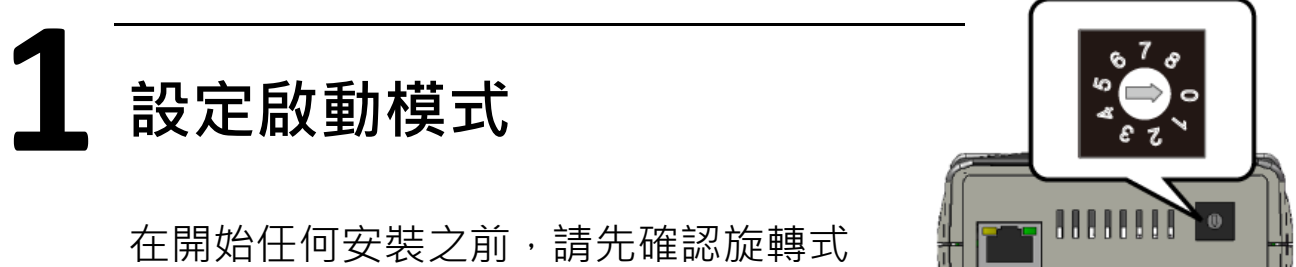

按鈕的位置在『0』。

# **2** 設置電源及連接 **PC** 及螢幕

- i. 連接 USB 滑鼠或 USB 鍵盤至 USB 埠
- ii. 透過交換器,連接 Laptop/PC 至 LAN 埠
- iii. 連接+12 至+48 Vbc 的電源供應器至接頭的 PWR 端及 GND 端
- iv. 連接顯示器至 VGA 埠

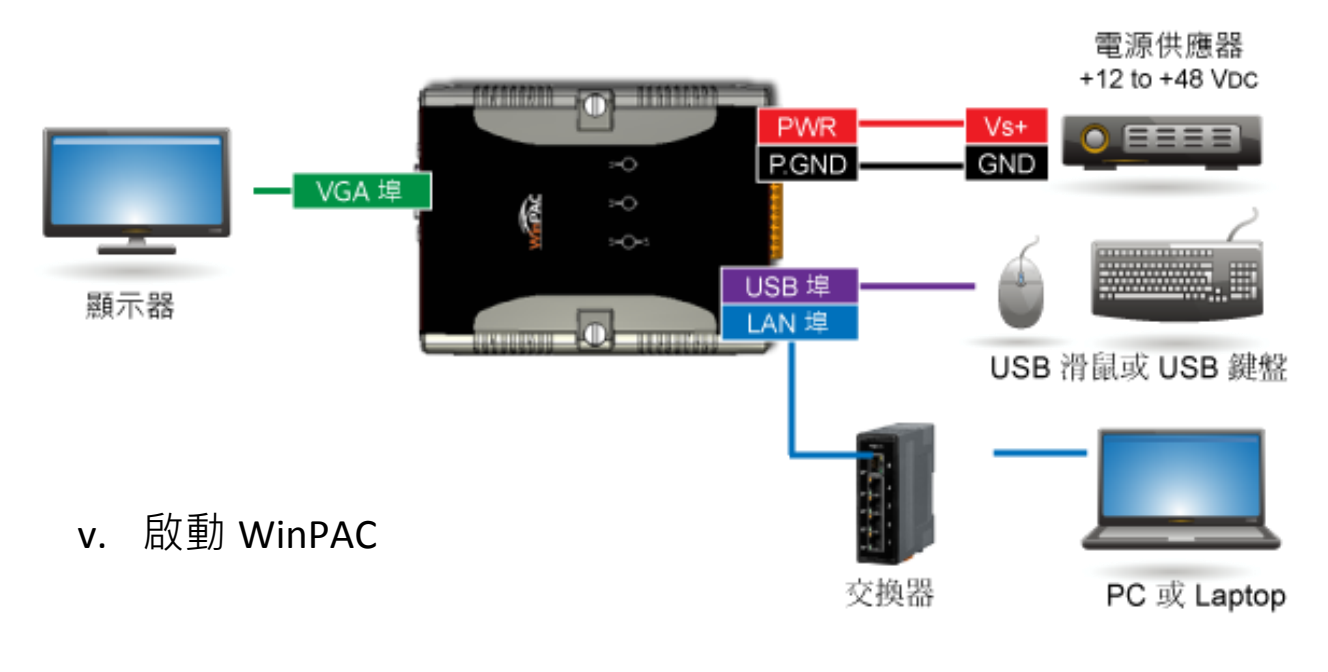

## **3** 使用 **PAC Utility** 管理 **WinPAC**

步驟 1: 雙擊桌面上的 PAC Utility 快捷圖示,開啟 PAC Utility

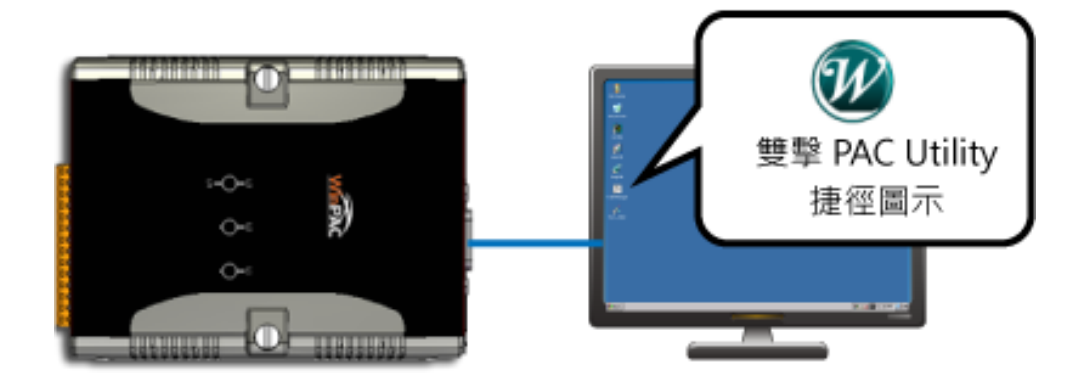

步驟 2: 設定 IP 位址 (DHCP)、FTP 伺服器、自動執行檔…等功能 步驟 3: 於 File 選單中選取 Reboot 來重啟 WinPAC 使設定生效

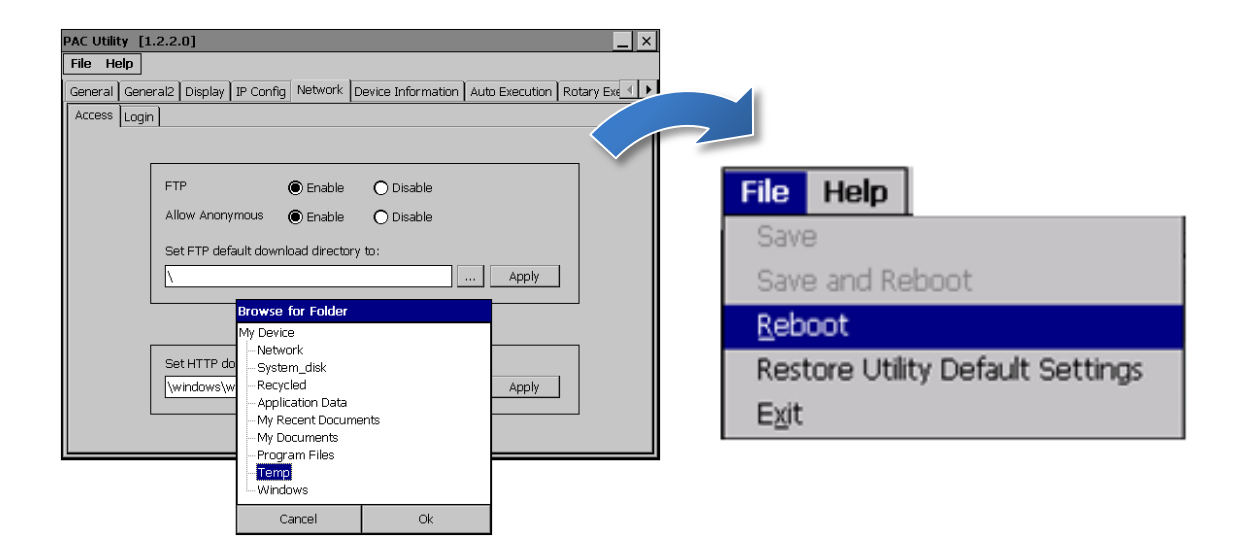

### **4** 變更使用者介面語系

步驟 1: 點選 Start 選單, 指向 Settings, 點選 Control Panel, 然後再點選 Regional Settings 選項

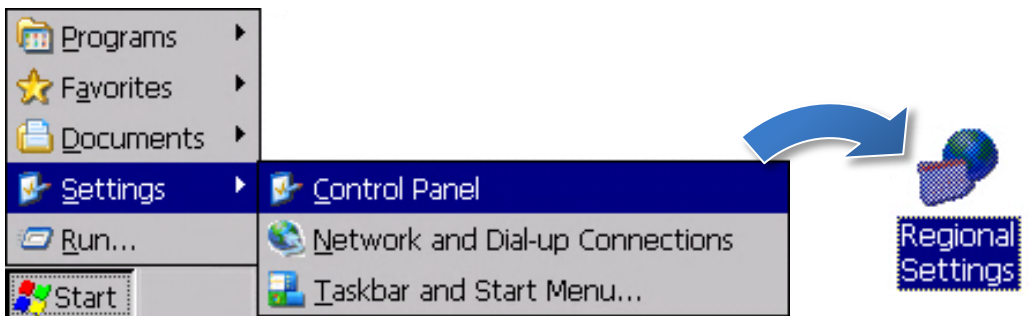

#### 步驟 2: 點選 User Interface Language 頁籤,選取您的使用 語系後,點選 OK 按鈕

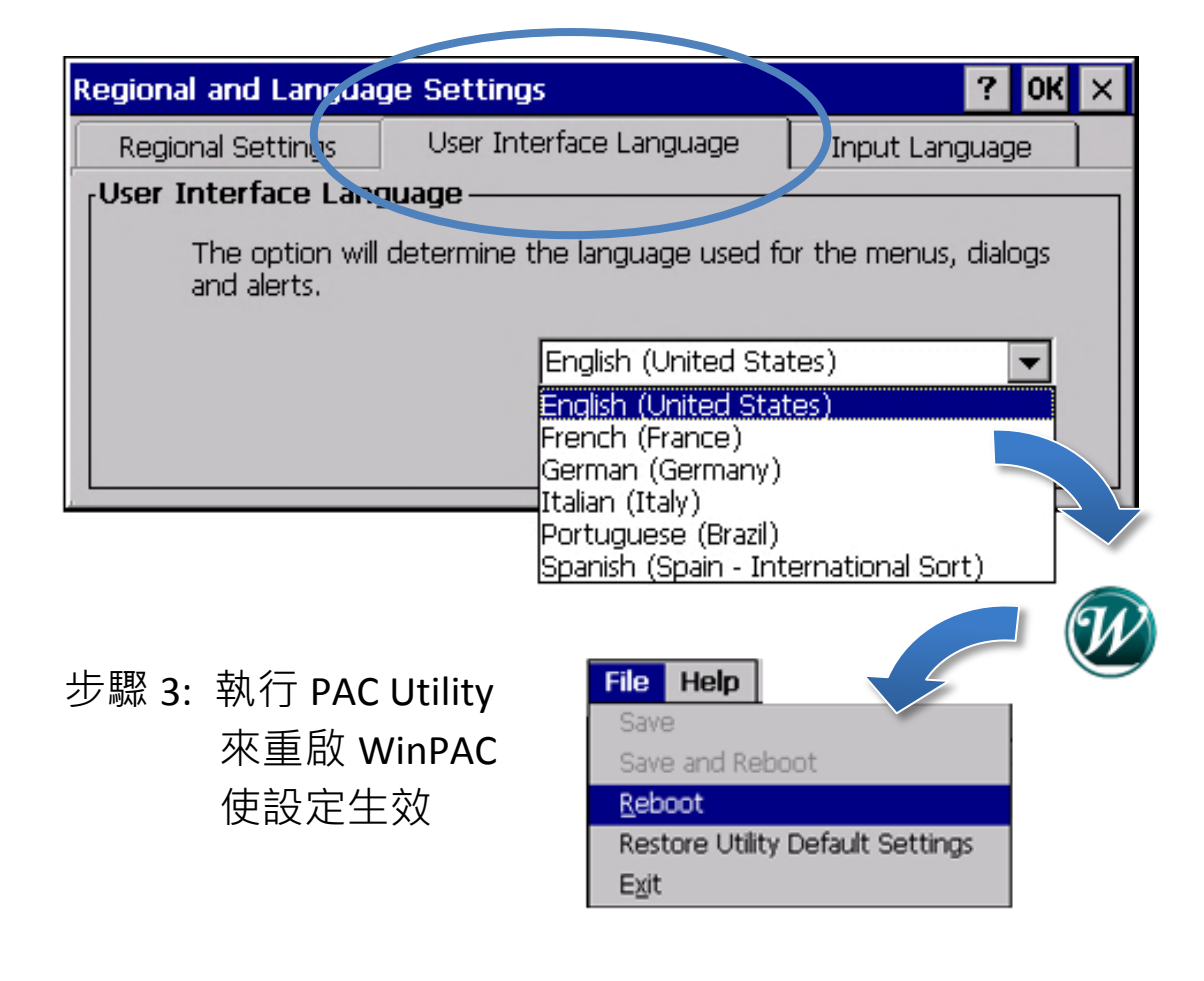

# **5** 插入及配線 **XV-Board**

XV-Board 擴充 I/O 模組是用來擴充 WP-5000-CE7 的功能。

有關如何安裝 XV-Board 的資訊,請參 閱 WP-5000-CE7 使用手冊之章節 2.2. Installing the XV-Board。

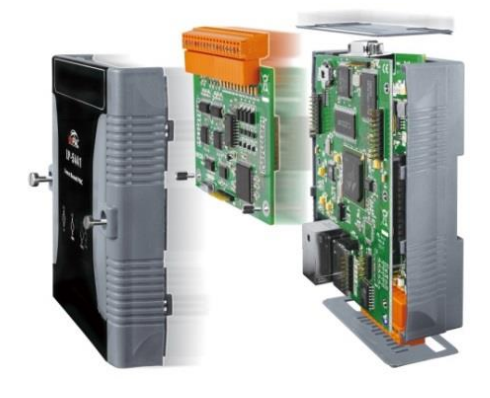

有關於 XV-Board 擴充 I/O 模組的詳盡資 訊,請參閱

[http://www.icpdas.com/root/product/solutions/hmi\\_touch\\_moni](http://www.icpdas.com/root/product/solutions/hmi_touch_monitor/touchpad/xv-board_selection.html) [tor/touchpad/xv-board\\_selection.html](http://www.icpdas.com/root/product/solutions/hmi_touch_monitor/touchpad/xv-board_selection.html)